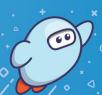

With Sora, you can get free ebooks and audiobooks from your school.

1

Install the Sora app from the Apple App Store or Google Play Store or go to soraapp.com.

2

In Sora, find your school (or enter your school's setup code), then sign in.

3

Comox Valley School District (then your student number & regular password)

Type the title of your book in the search bar. Click borrow and play.

4

If you have not finished listening to your book in 20 days, click on renew. When you are finished listening to your book, click on return.

For more help with Sora, visit help.soraapp.com.

© OverDrive, Inc. 2019